## **COMMENT CREER VOTRE COMPTE ENT**

Rendez-vous sur le site http://ent.u-bourgogne.fr

## Dans la page d'Accueil, sélectionnez **Mon compte**

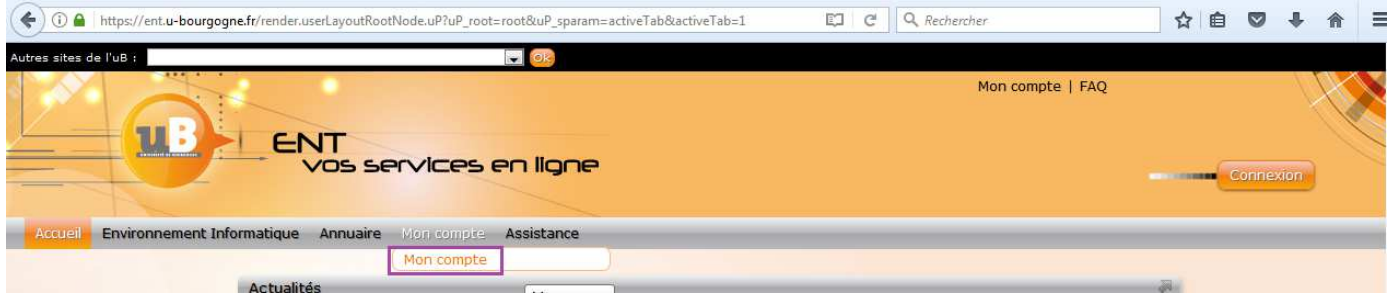

## Sélectionnez **Etudiant :**

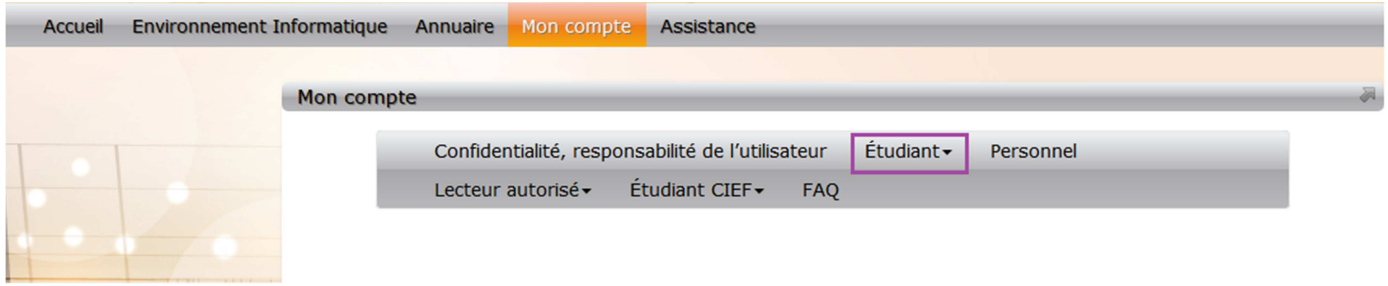

## Sélectionnez **Activer son compte :**

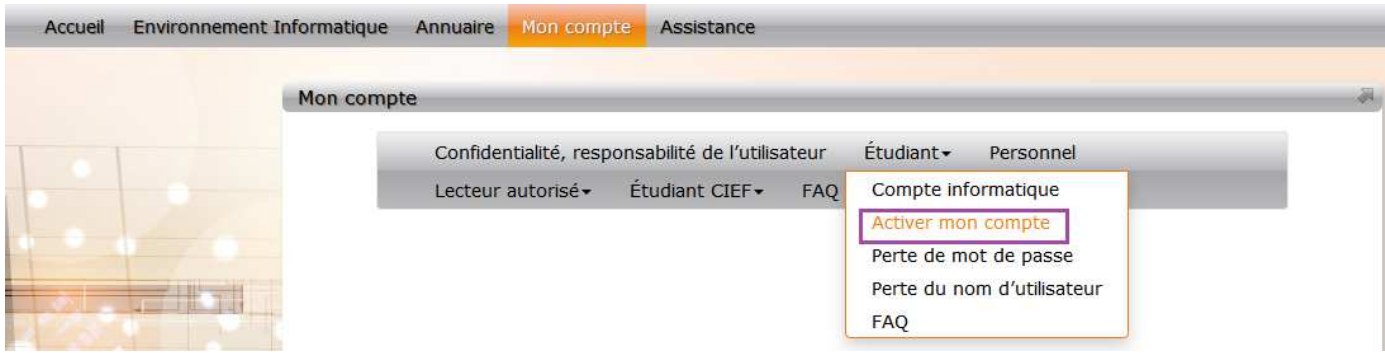

**Renseignez votre date de naissance et votre numéro d'étudiant :** 

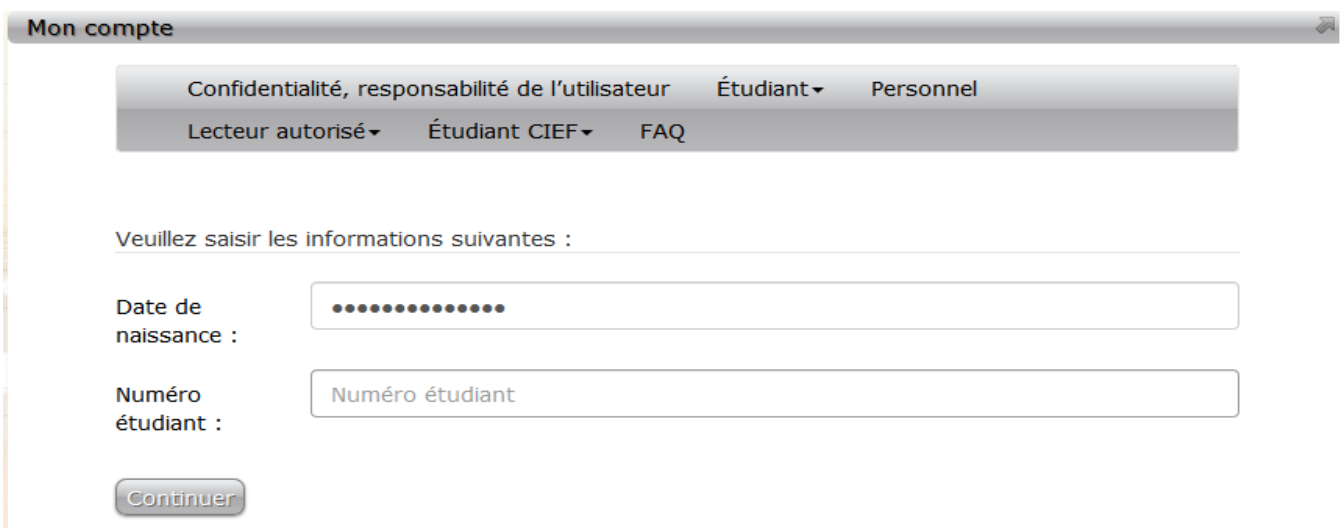

**NB : Votre identifiant de connexion apparaîtra au cours de la procédure, notez-le bien**